# **Les C-03 PSD's ontwerpen met StruktoGraaf**

### **3.0 Inleiding**

In deze lesbrief leer je hoe je een programma kunt ontwerpen en uitvoeren met Struktograaf. Met dit programma kan je Programma Structuur Diagrammen ontwerpen en deze direct uitproberen.

#### **3.1 Een PSD invoeren in Struktograaf versie 4.0**

Hieronder zie je een voorbeeld van een Programma Structuur Diagram (PSD). Dit voorbeeld (zie les C-02) berekent de quetelet index (qi). Aan de hand van de quetelet index (de verhouding tussen gewicht en lengte) kan worden bepaald of iemand te zwaar is voor zijn lengte.

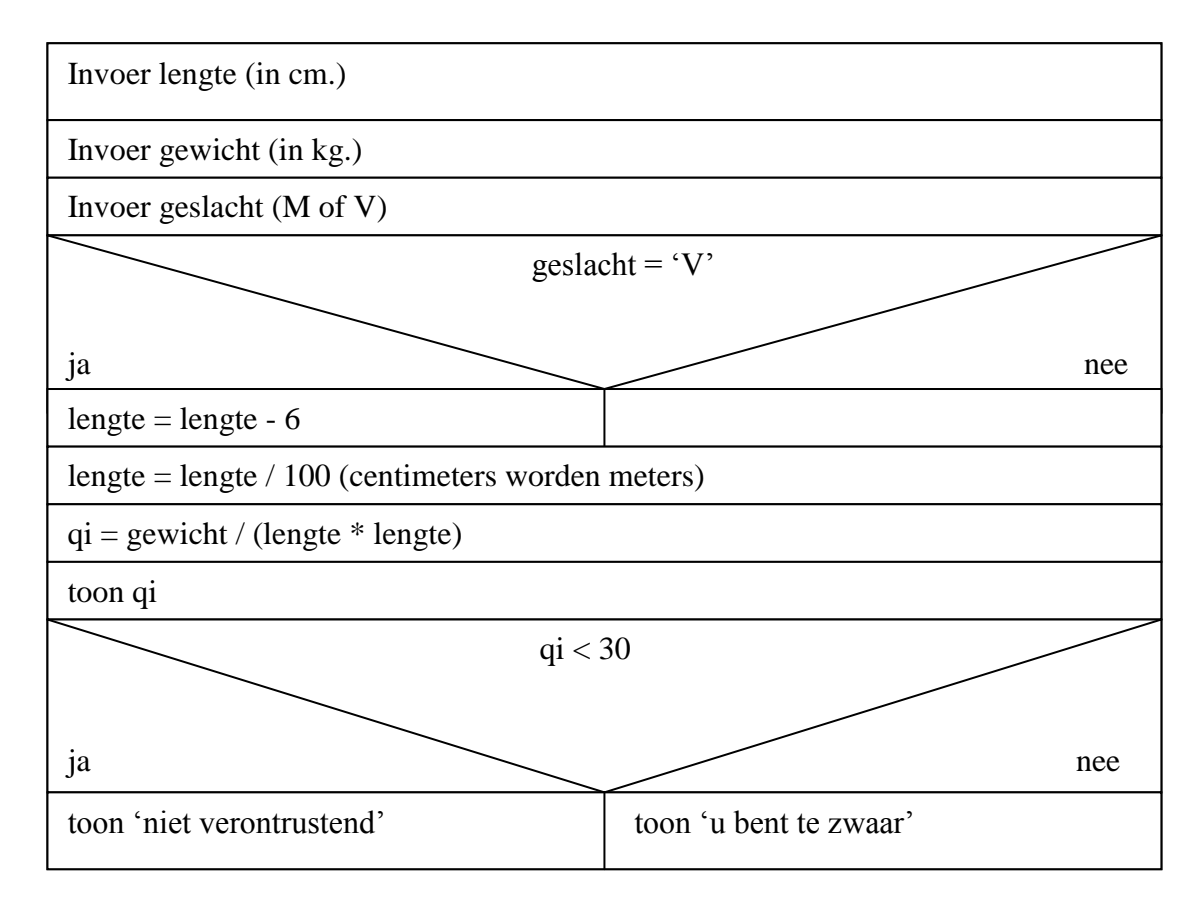

We gaan dit PSD invoeren in het programma StruktoGraaf.

Download zo nodig de demoversie van het programma "StruktoGraaf"

http://www.sichemsoft.nl/sgdemonl.html

 Open de demoversie van het programma "StruktoGraaf". Hieronder zie je de demoversie van StuktoGraaf versie 3.0.

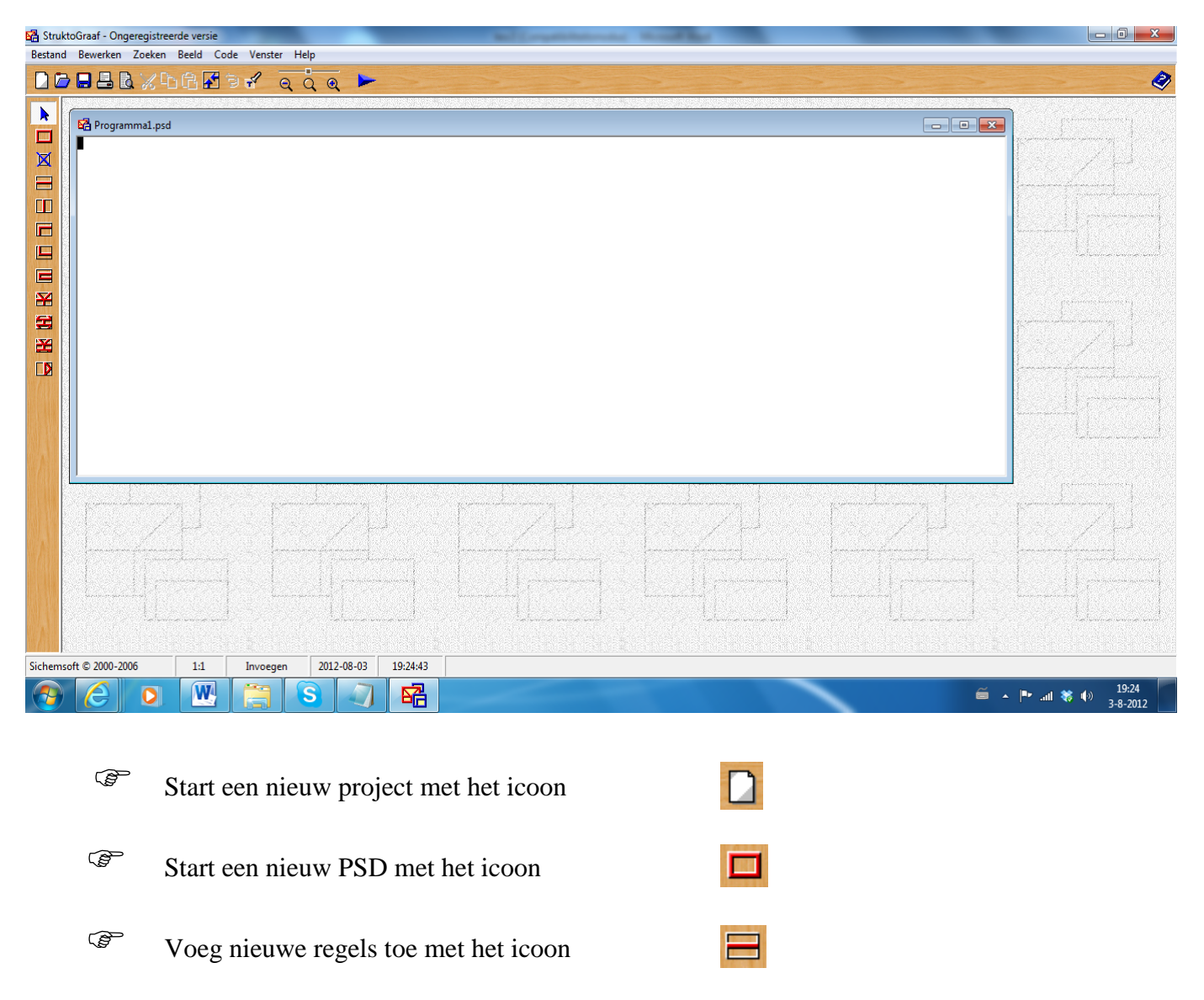

Een keuzevak voeg je in door eerst een nieuwe regel aan te maken:

 Voeg een nieuwe regel toe met het icoon Maak van een regel een keuzeblok met het icoon¥ Het totale PSD ziet er als volgt uit:

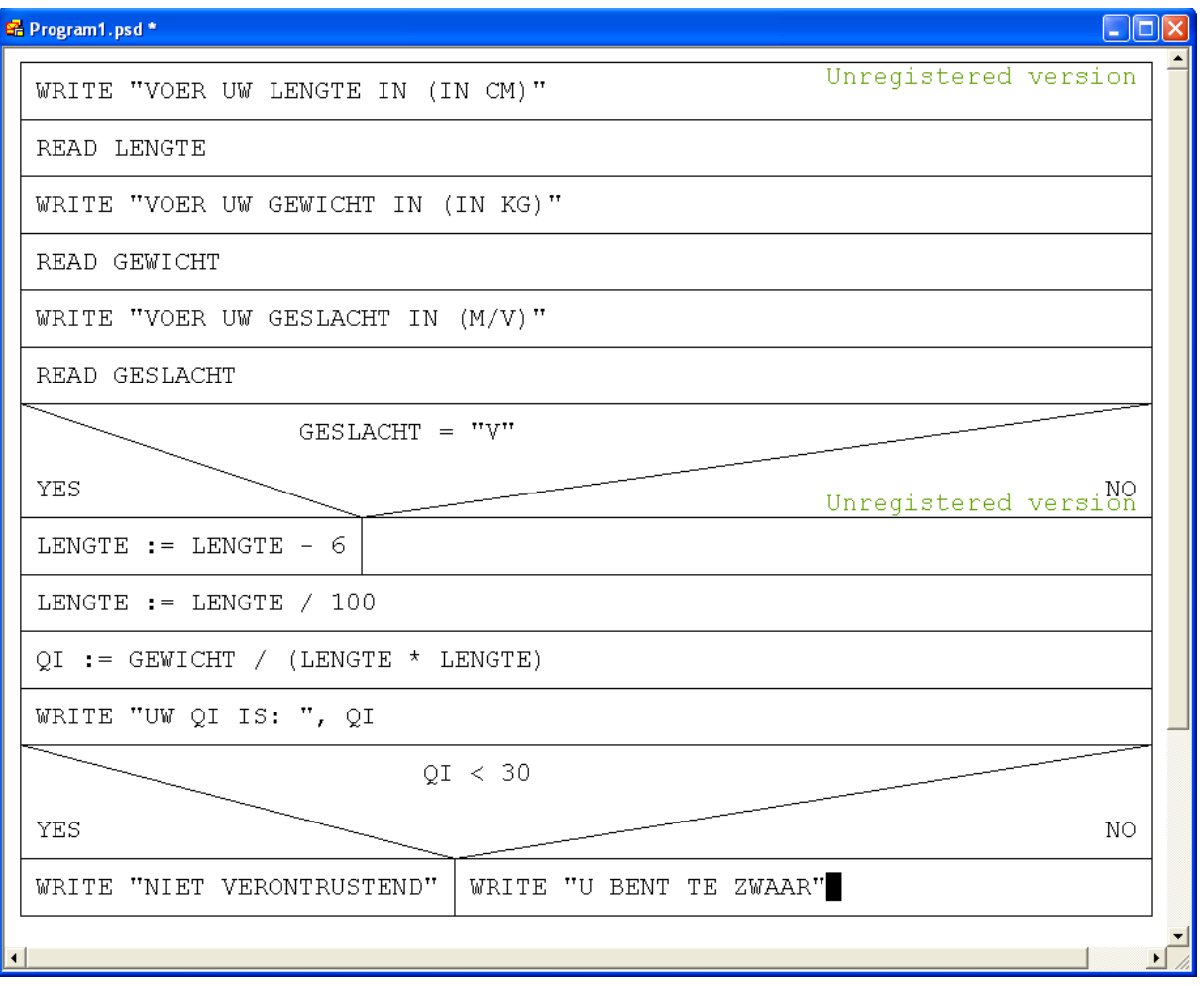

Je kunt het PSD uitvoeren met het icoon:

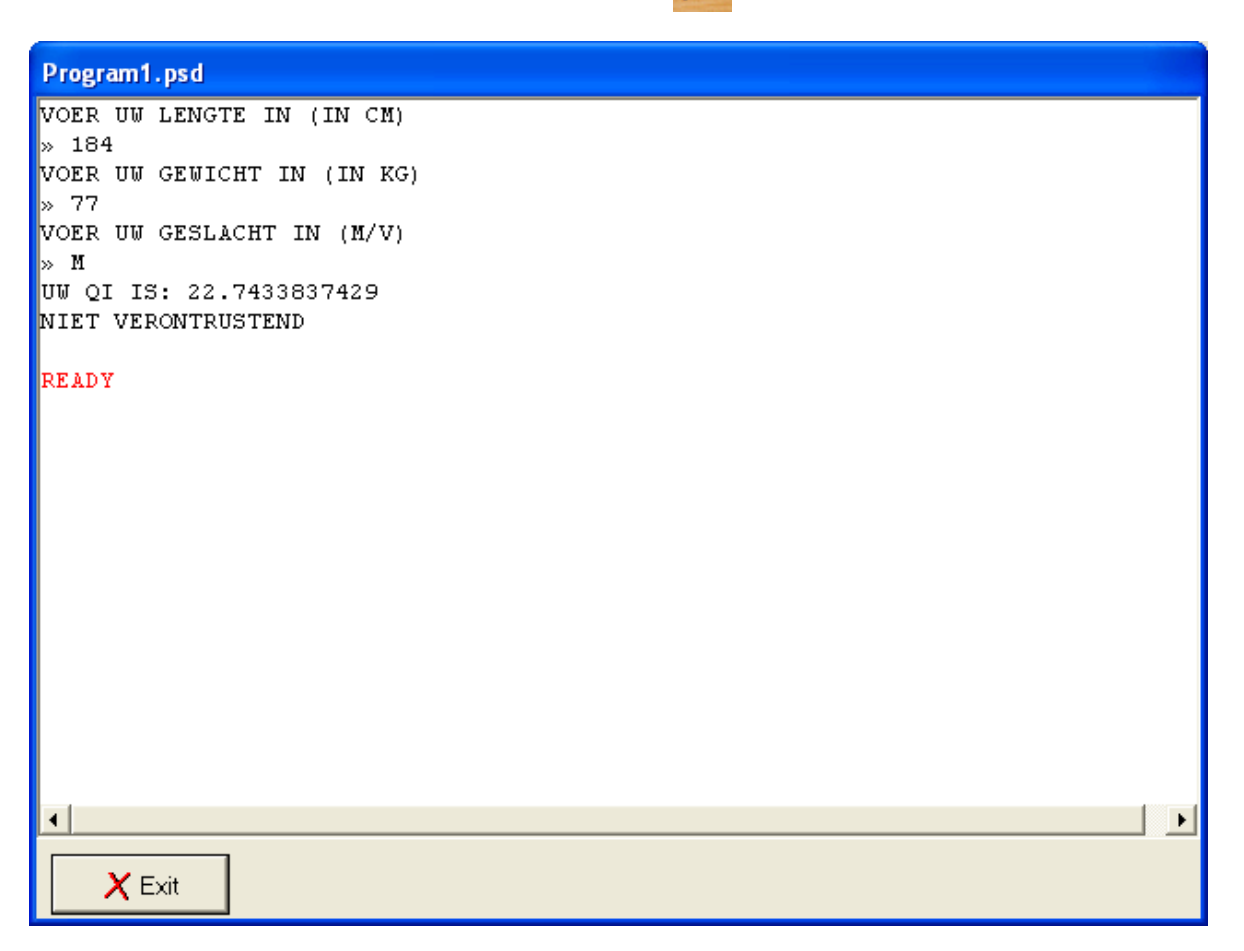

 $\circ$  Kies voor EXIT.

Je kunt je PSD's met de demoversie helaas niet opslaan.

Je kunt ze natuurlijk wel met een printscreen op je klembord zetten en verder bewerken.

#### **3.2 Werken met herhalingsblokken**

Het volgende PSD drukt de tafel af van een opgegeven getal:

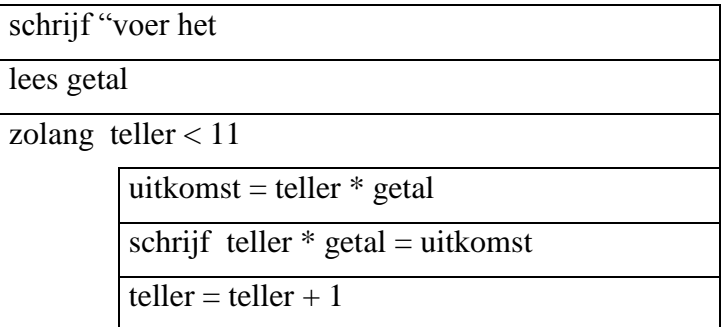

Open in StruktoGraaf een nieuw project.

 Voer het volgende PSD in. Gebruik daarbij een pre tested iteration, het icoon

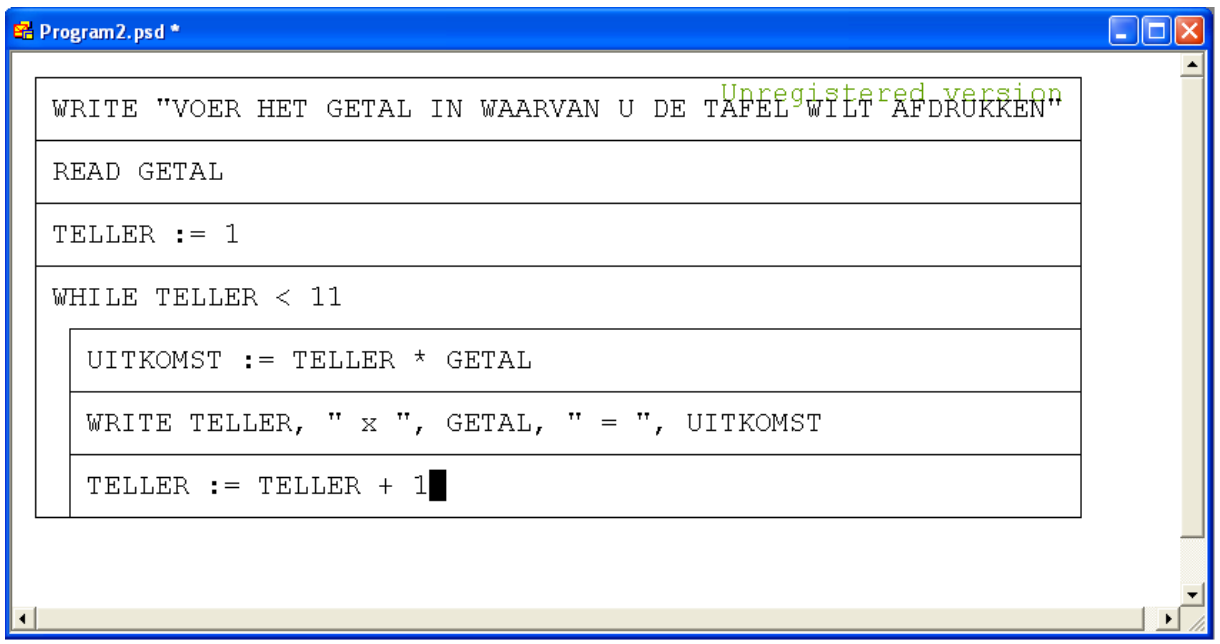

Een pre tested iteration wil zeggen: voordat de herhalingslus wordt doorlopen, wordt er getest of de herhaling moet worden doorlopen. In het bovenstaande voorbeeld wordt het berekenen en het afdrukken van de tafel herhaald zolang de teller kleiner is dan 11.

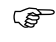

Voer het PSD uit met het icoon:

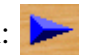

## **3.3 Van decimaal naar binair**

Het volgende PSD maakt van een decimaal getal een binair getal:

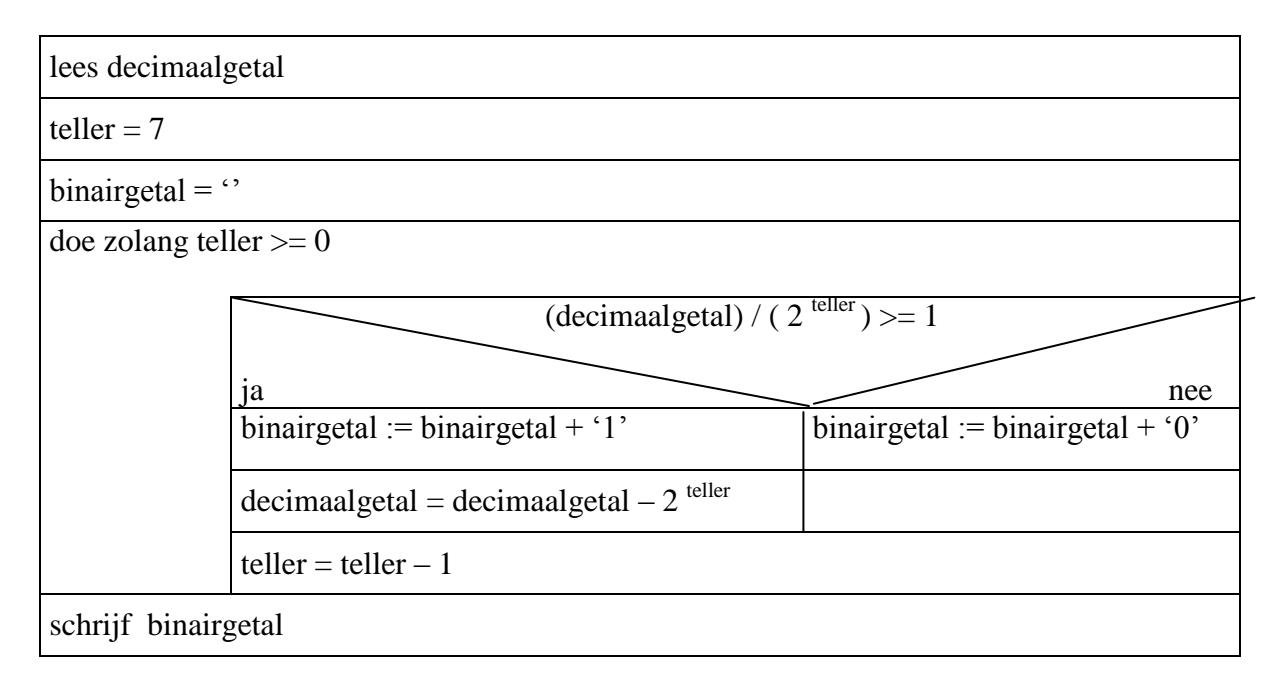

- Open in StruktoGraaf een nieuw project.
- Voer het bovenstaande PSD in.
- Voer het PSD uit.